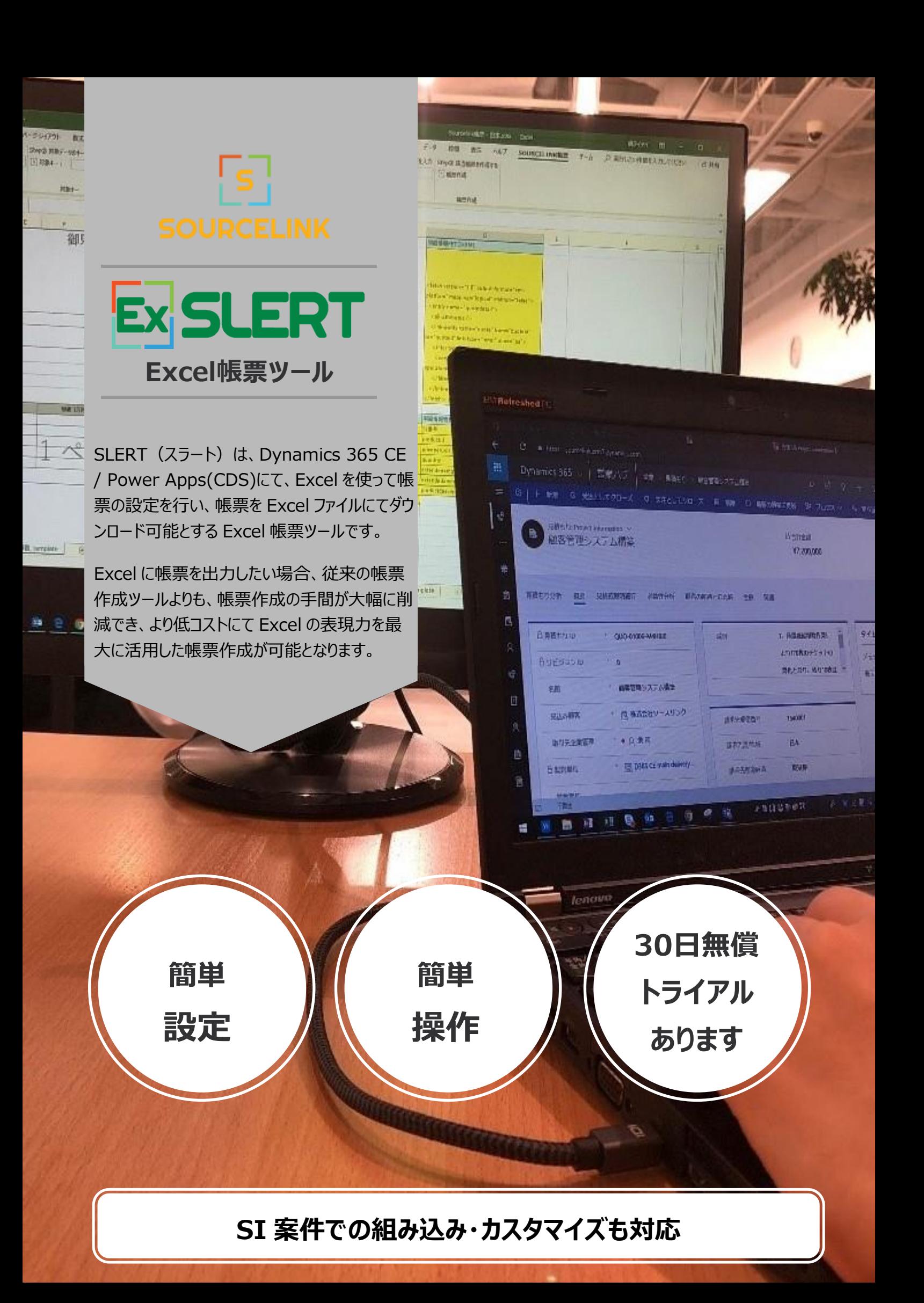

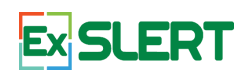

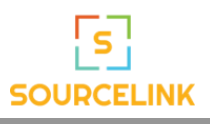

## **ワン・クリックで帳票作成・ダウンロード**

Dynamics 365 CE / Power Apps にて利用可能

**レコード一覧画面(ビュー)やレコード内容表示画面(フォーム)上のボタンをクリックすると、サーバーにて帳票が作 成され、Excel ファイルにてローカル PC にダウンロードされます。 レコード一覧画面にて複数のレコードを選択して、帳 票作成ボタンをクリックすると、複数の Excel ファイルが同時にダウンロードされます。**

Dynamics 365 CE/Power Apps にて、例えば、見 積もりのレコードをフォーム表示している場合、メニューの中 に作成した「帳票作成」のボタンをクリックすると、表示して いる見積もりのデータが Azure サーバー上の弊社のプログ ラムに送られます。

そのプログラムが、事前にアップロードしておいた Excel 帳 票テンプレートにデータを書き込みます。

書き込みが終了して帳票が完成したら、その帳票作成さ れた Excel ファイルがローカル PC にダウンロードされます。 フォームとビューに表示される「帳票作成」のボタンは、本サ ービスの Dynamics 365 CE でのソリューションをインポー ト・インストール後に行う初期設定にて、対象エンティティや ボタンの名前などと一緒に設定します。

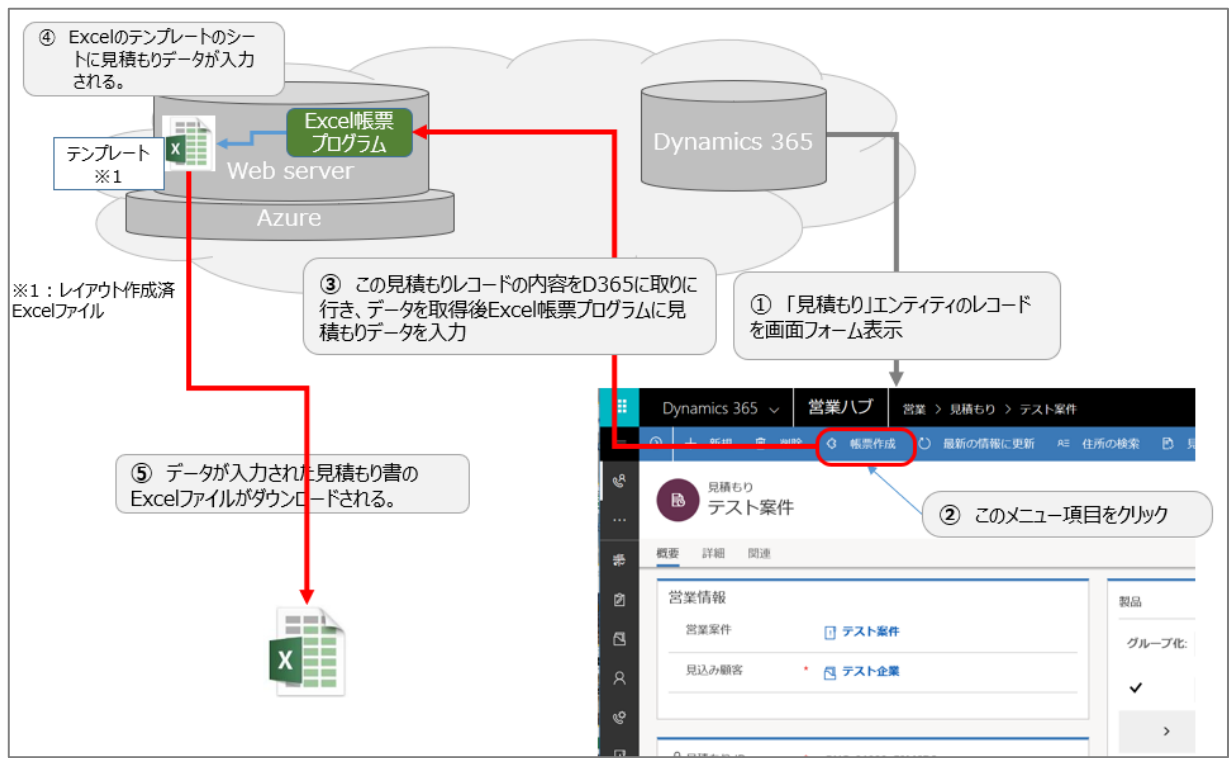

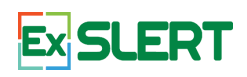

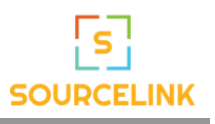

# **帳票設定は Excel シートで行えます。**

**レイアウトの設定も、データマッピングなどの設定も Excel シートにて行います。**

**簡単に設定ができるので、シンプルな帳票であれば、エンドユーザーが修正することも可能です。今まで Excel での帳票を利用していた場合、その多くは Excel ファイルのフォーマットがそのまま利用できます。**

**帳票レイアウト**では、下図のように Excel でのレイアウトを 作成します。今まで使われていた Excel シートがあれば、 それをベースとして利用することができ、多くの場合そのまま 利用可能です。マクロが入っていても利用可能です。

**帳票コンフィグ**では、データクエリは Dynamics 365 CE (以下、D365)で使われている Fetch XML で記述さ れます。Fetch XML のベースは、D365 の「高度な検 索」からダウンロードができ、コピペして、少々修正すれば 設定可能です。

また、**データマッピング**は、D365 のフィールド名と、そのデ ータを配置するセル位置を記述します。

明細行の設定も可能です。一つの帳票の中に複数の明 細行の設定が可能です。

また、明細行において、グルーピングやその小計表示の機 能も提供しております。

他に、イメージのサポート、Excel ファイル内に複数の帳票 (レイアウトシートとコンフィグシートが複数ある)などの機 能があります。

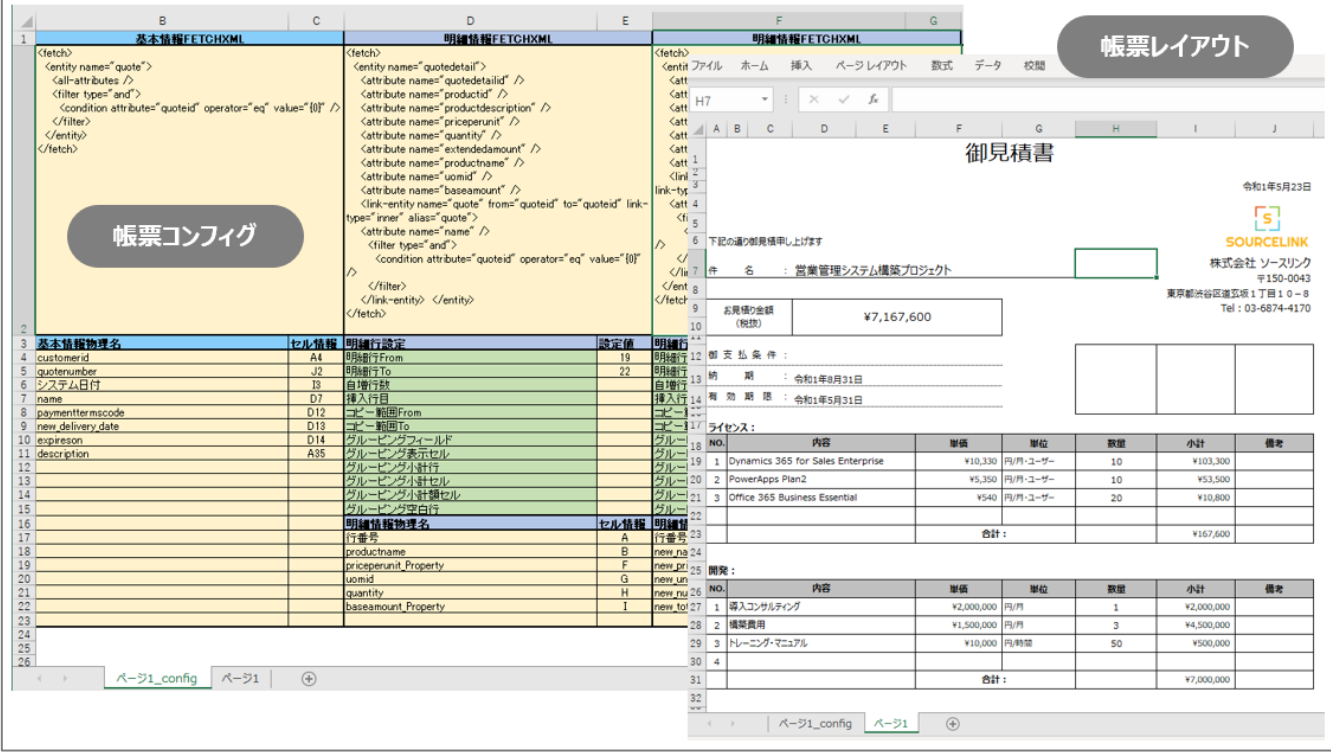

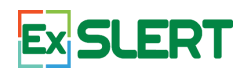

#### **利用例**

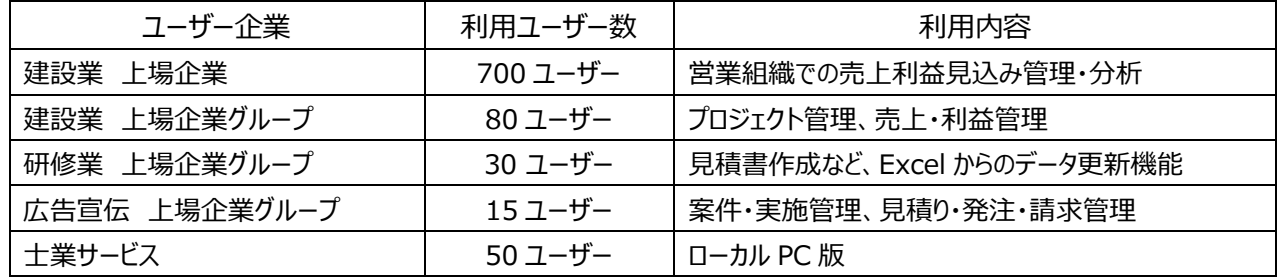

#### **利用料金**

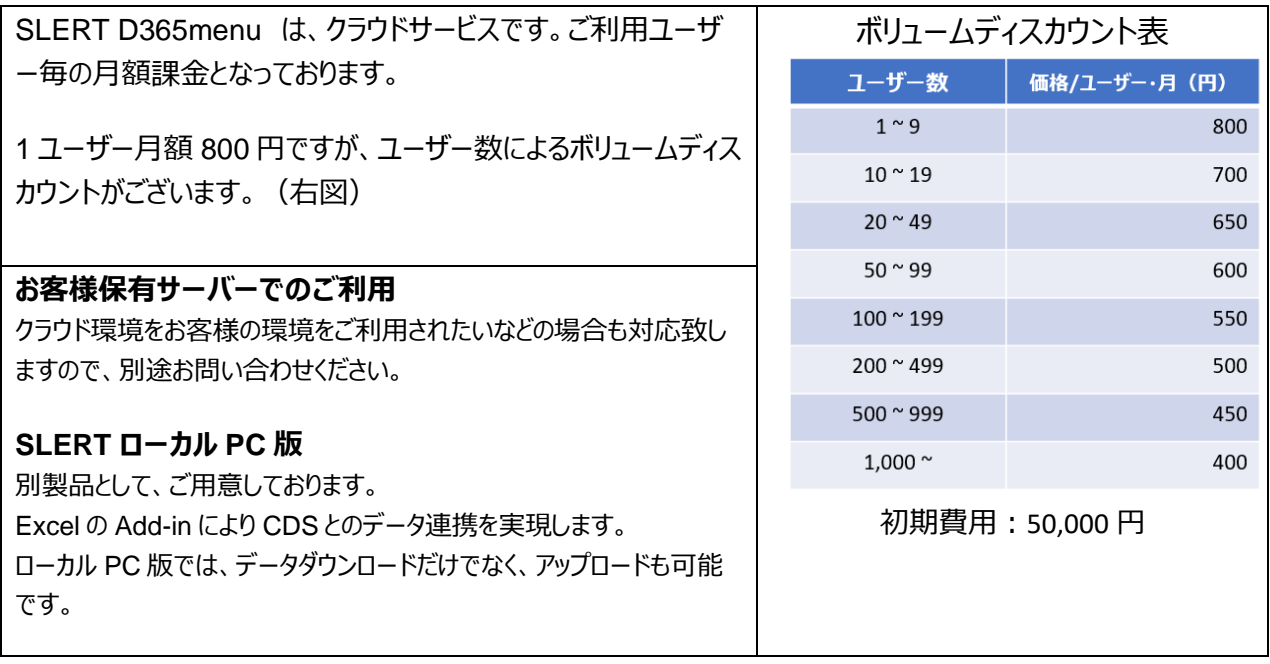

### Microsoft AppSource <https://appsource.microsoft.com/ja-jp/>

Microsoft AppSource は、マイクロソフトクラウド上のアプリケーションのグローバル・ショーケースです。SLERT は AppSource に 掲載されています。

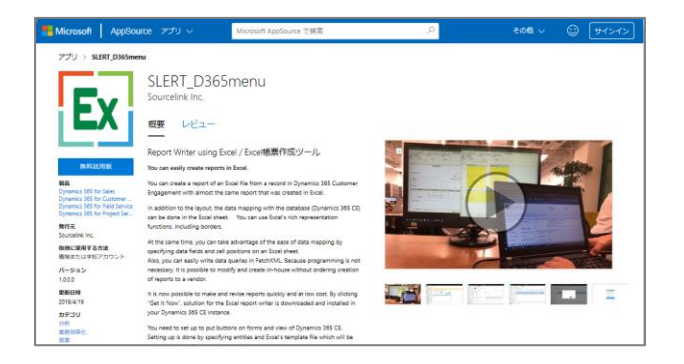

AppSource においても、無料試用版 ボタンがあり、そこから無料試用版のダ ウンロードが可能です。

**が、こちらはすでに Dynamics 365 CE の環境をお持ちの方に、お持ちの 環境に対してのインストールがされる ものです。**

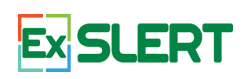

### **【SLERT の主な機能】**

- 1. PDF 出力
	- ・ 帳票作成処理は Excel で行いますが、帳票作成直後に PDF ファイルに変換してダウンロードも 可能です。
	- ・ 見積書など、承認が必要な場合は、Power Automate を利用した承認フローを回して承認を 得られた物に限り、下にあるように印影を付けて、PDF にてファイルをダウンロードすることが可能です。
- 2. 複数レコード同時出力

レコードの一覧画面にて、複数のレコードを選択して帳票出力ボタンをクリックすると、指定した複数の レコードの帳票がそれぞれ Excel ファイルとして同時にダウンロードされます。

3. イメージデータ

データベースに格納されている印鑑の印影や写真データなどを、シートの任意の場所に張り付けること が可能です。

4. ヘッダー、フッター

Excel シートでのヘッダーやヘッダーの位置にデータを表示することが可能です。

5. 複数シートサポート

1 Excel ファイルに 30 シート (コンフィグシートがあるので 60 シート) での利用実績があります。

- 6. 明細機能
	- ① 1 帳票内に複数の明細を表示可能
	- ② グルーピング
	- ③ 小計
	- ④ 1 セル内複数行テキスト
	- ⑤ 一行おき(明細単位)に色付け
- 7. マクロ利用可能

Excel マクロが記録されている Excel ファイルも利用可能ですので、多くの既存の Excel ファイルを そのまま利用可能です。

8. パラメータ渡し

Dynamics 365 CE から SLERT にパラメータを渡し、そのパラメータをもとに検索してデータを取得する ことができます。

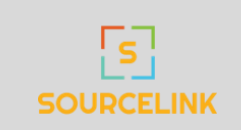

**株式会社ソースリンク** www.sourcelink.jp 東京都渋谷区道玄坂 1-12-1 渋谷マークシティ W22F

Microsoft Partner